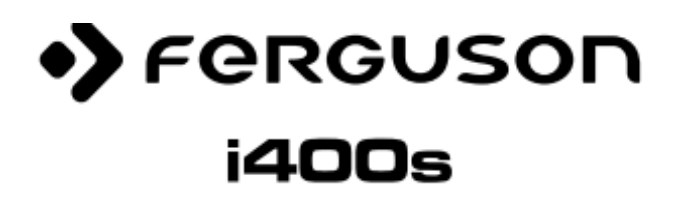

## **Stručný návod k obsluze:**

Děkujeme, že jste si zakoupili Ferguson i400s

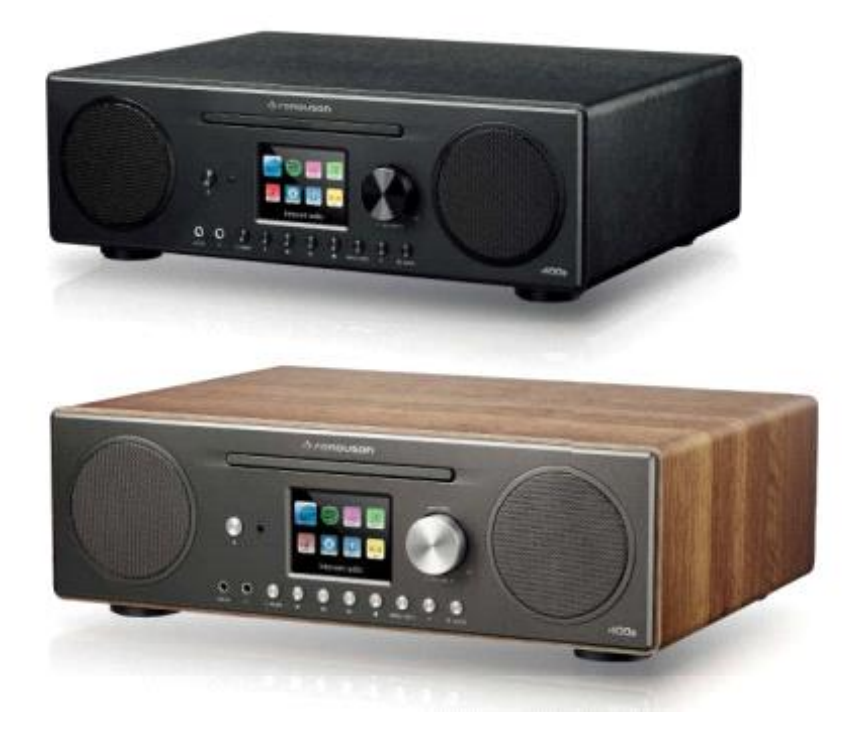

Děkujeme, že jste si zakoupili Ferguson i400s

- Požadavky sítě
- Bezpečnostní opatření
- Vzhled a popis tlačítek
- Spuštění
- Funkce Ferguson i400s
- Hlavní menu
- Nastavení systému
- Internet rádio
- Připojení Spotify
- Hudební přehrávač
- DMR ( DLNA streamování)
- DAB
- FM
- Bluetooth
- CD
- AUX IN
- Sleep
- Alarm
- Extra znaky
- Řešení problémů
- Specifikace

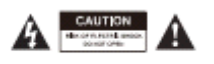

Neotevírejte – hrozí riziko elektrického šoku! Tento znak varuje zákazníky, aby neotevírali rádio doma, ale v autorizovaném servisu.

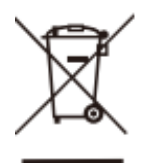

Tento symbol překřížené popelnice znamená, že tento výrobek nepatří do běžného odpadu. Patří do elektroodpadu. Podle evropské vyhlášky 2002/96/EC . Chraňte prosím životní prostředí.

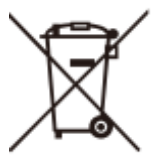

Tento produkt obsahuje baterie a podle evropské vyhlášky 2002/96/EC a proto nemůže být vyhozen do běžného odpadu, informujte se o místních pravidlech třídění odpadu. Protože správné třídění odpadu má kladný vliv na životní prostředí.

CE Toto logo Vás informuje, že toto zařízení je v souladu se směrnicemi 2004/108/EC a se směrnicemi 2006/95/EC – ustanovení upravující nízké napětí elektrické energie a bezpečnosti s ohledem na manipulaci a provoz elektrického zařízení.

## **1 Požadavky sítě:**

- Širokopásmové připojení v kombinaci s bezkabelovým / kabelovým přístupovým bodem, routerem a nebo podobným síťovým zařízením.
- Síťové zařízení potřebuje podporovat Ethernet (LAN) připojení drátové a nebo WiFi (802.11 b/g/n) bezdrátové připojení.

• PC, tablet, nebo smartphone se síťovým připojením. Tato síť musí být stejná, jakou je vybaven Ferguson i400s.

# **2. Bezpečnostní opatření:**

-Nevystavujte Ferguson i400s vlhkosti, nekropte jej vodou a ani nepolévejte žádnou tekutinou! Toto může vést ke zničení tohoto zařízení!

- Pokud přenesete Ferguson i400s z tepla do zimy , nechte ho na chvíli adaptovat – ať se přizpůsobí okolní teplotě, než ho zapnete. Pokud tak neučiníte, může to způsobit kondenzaci a poruchu tohoto zařízení.

- Nepoužívejte Ferguson i400s v prašném prostředí – prach se může dostat do vnitřku zařízení a poškodit tak jeho elektronické části.

- Chraňte Ferguson i400s před silnými otřesy a vibracemi. Mějte Ferguson i400s položen na stabilním povrchu.

- Nepokoušejte se demontovat Ferguson i400s.

- Pokud se chystáte dlouhodobě nepoužívat Ferguson i400s, odpojte jej od přívodu elektrické energie. Předejdete tak vzniku požáru.

Síťový adaptér – používejte pouze adaptér, který byl součástí Ferguson i400s.

- Zásuvka musí být blízko Ferguson i400s a musí být snadno přístupná
- Níkdy se nedotýkejte zásuvky morkýma rukama. Nikdy nepřipojujte a neodpojujte zařízení morkýma rukama.
- Ujistěte se, že máte v zásuvce správnou voltáž, jakou potřebuje Ferguson i400s, v opačném případě to může zničit toto zařízení.

## **Kompaktní disky:**

- Používejte jen Digital Audio CDs, které mají symbol **dige** .
- **Nepoužívejte tyto typy disků:**
- Mini (8 cm) CDs. Používejte jen 12cm disky.
- Disky, které nemají kompletní metalickou vrstvu.
- Disky, které jsou moc tenké a nebo moc ohebné.
- Nikdy nepopisujte CD, nebo nepolepujte jej nálepkami a dávejte disky vždy správně směrem nahoru originálně polepenou částí.

Nikdy nedávejte do Ferguson i400s zaprášené, nebo jinak znečištěné CD.

Rizika spojená s ohrožením sluchu

• Během poslechu Ferguson i400s se sluchátky vždy nastavte sílu zvuku předtím, než nasadíte sluchátka.

Údržba a čištění:

- Vždy odpojte od zdroje energie rádio Ferguson i400s, pokud jej čistíte!
- Nikdy nepoužívejte agresivní a drsné čistící prostředky k čištění Ferguson i400s – mohou poškodit povrch tohoto zařízení. Vhodný je suchý jemný hadřík. Pokud je zařízení hodně znečištěno , můžete jej otřít lehce navlhčeným hadříkem. Po vyčištění se ujistěte, zda je zařízení pečlivě vysušené.

• Pokud by bylo nezbytné přepravit, nebo odeslat Ferguson i400s, zabalte jej do originálního balení. Pro tento případ si uchovejte originální balení včetně všech vnitřních výplní.

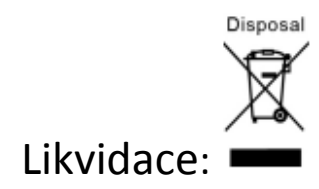

Pokud budete chtít někdy v budoucnosti zlikvidovat toto zařízení, mějte na vědomí, že nemůže být vyhozeno do běžného odpadu. Patří do příslušného elektroodpadu. Informujte se o tom, kde u Vás naleznete elektroodpad.

## **Vzhled a popis tlačítek:**

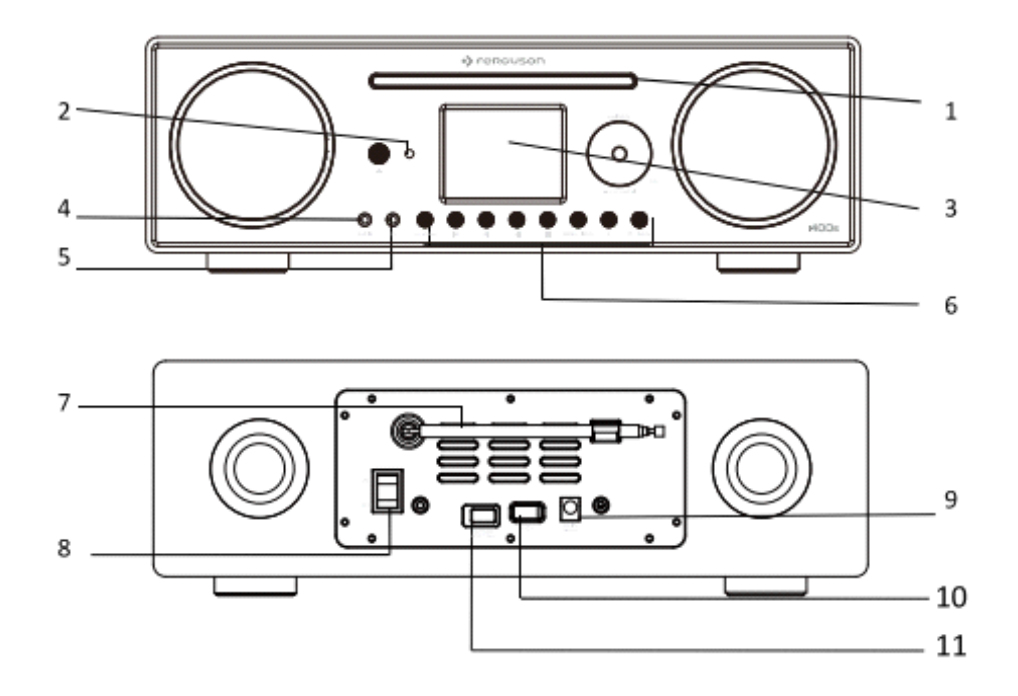

- CD Přehrávání CD
- IR receiver- signalizuje infračervený signál z ovladače
- 2.8"TFT obrazovka display
- AUX 3.5mm jack pro AUX IN
- Jack pro sluchátka 3.5mm jack pro sluchátka
- Tlačítka tlačítka pro základní operace
- DAB/FM anténa DAB/FM přehrávání
- Tlačítko "POWER" zapínání/vypínání internetového rádia
- DC IN pohon energie
- USB port připojte USB, nebo MP3 přehrávač k přehrávání
- "Software update only" point k přehrání software.

## **Dálkový ovládač:**

Použijte 2x baterie typu AAA 1.5V. Dbejte na správnou polaritu baterií.

Použitím nesprávného typu baterií riskujete explozi!

4. Začínáme:

- Připojte přiložený adaptér do Ferguson i400s a následně jej připojte do zásuvky.

- Ujistěte se, zda máte připojeno WiFi a máte WEP, WPA nebo WPA2 bezpečnostní heslo k aktivaci připojení. Můžete také použít WPS ( WiFi Protected Setup) ke snadnému spárování mezí sítí a Ferguson i400s.

Po úspěšném spárování se vás Ferguson i400s bude ptát, jestli chcete začít Setup Wizard. Vyberte : YES a začněte nastavovat. Detaily nastavení Wizarda jsou v sekci 5.1.2. Po vybrání NO se Vás další obrazovka zeptá, jestli chcete zapnout Wizarda v jiný čas a Ferguson i400s se spustí.

Ferguson i400s se automaticky připojí k té síti, ke které bylo připojeno naposledy když bylo spuštěno internetové rádio. V případě, že budete chtít změnit síť, zmáčkněte "Systém setting" ke konfiguraci korespondujícího připojení.

Zmáčkněte a držte <sup>U/MODE</sup>, nebo zmáčkněte <sup>U</sup> na ovládači ke vstupu do standby

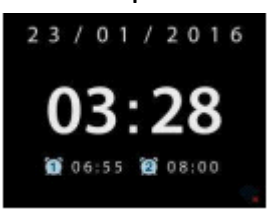

módu. Čas, datum a alarm se zobrazí na displeji obrazovky.

K řízení hlasitosti mačkejte tlačítka  $\overline{a}$  i  $\overline{a}$  na dálkovém ovládači, otáčejte kolečko hlasitosti a nebo mačkejte tlačíta na ovládači až bude 0, nebo přímo zmáčknutím tlačítka <sup>x</sup> na ovládači.

Hudba sdílená z počítače:

Ke sdílené hudby z PC proveďte následující kroky:

- Připojte počítač k síti
- Ujistěte se, zda je Ferguson i400s připojen k té samé síti
- Otevřete UPnP platformu Windows Media Player (11, nebo pozdějši). Alternativně jiné platformy, nebo server Windows media Connection.
- Dovolte sdílet svoje médium do Ferguson i400s , což je jméno tohoto zařízení pro hudební streamování.
- Přidejte audio složky, které chcete sdílet s Ferguson i400s do mediální knihovny.

## **5. Funkce Ferguson i400s:**

5.1 Hlavní menu. V hlavním menu můžete najít následující modely: Internet rádio, Spotify připojení, Media přehrávač, DAB, FM, Bluetooth, CD, AUX IN, Spánek a alarm.

Alternativně zmáčkněte "mode" ke vstupu na hlavní stranu, pohybujte se pomocí tlačítek šipek na ovládači a nebo otáčením kolečka.

5.2. Nastavení systému

5.2.1. Setup Wizard

Čas/datum

Použijte 12, nebo 24 hoď. Formát

Auto-update (automatická aktualizace): Datum a čas mohou být nastavovány buď ručně a nebo automaticky z DAB, FM a nebo z internetu. Hodiny jsou nastavovány pouze korespondujícím módem, takže je nejlepší používat mód, který používáte pravidelně.

Nastavte Vaši časovou zónu a ulože.

Manuální nastavení:

Pokud vyberete "No update", tak Vás wizard vybídne k nastavení data a času manuálně. V časovém formátu dd-mm-rrrr a hh:mm. K nastavení používejte tlačítka šipek na ovládči a pak uložte hodnotu tlačítkem OK(scan) a pokračujte tak k nastavení dalších hodnot.

• Síť:

Wlan region

Vyberte Wlan k optimálnímu připojení :

Kanada, Španělsko, Francie, Japonsko, Singapur, Austrálie, Korea

• Skenování sítě:

Ferguson i400s je kompatibilní s běžnými síťovými protokoly. Jsou zde znaky pro typ sítě– pokud připojíte LAN kabel, ukáže se "wired" – kabelová, pokud vaše síťové zařízení podporuje funkci WPS, bude to "wps"před SSID (jméno síťového zařízení). Vyberte jednu z nich. Pokud vyberete kabelové připojení – budete tázáni k vložení kódování v následujícím kroku.

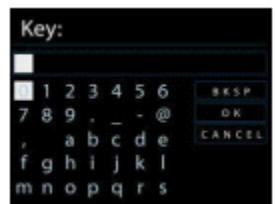

Pro zadání hesla sítě, použijte tlačítka dálkového ovládače k přepínání mezi jednotlivými písmeny, pak potvrďte tlačítkem OK (scan). Také zde najdete Backspase ( mazání), OK a Cancel ( zrušení).

Wps kódování sítě:

Wps kódování sítě je identifikováno prostřednictvím WPS na začátku jména sítě, když Ferguson i400s hledá dostupnou AP. Použijte jednu z následujících možností:

Zmáčkněte tlačítko:

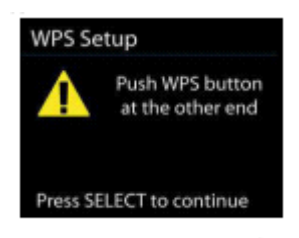

Ferguson i400s Vás vybízí ke zmáčknutí tlačítka na routeru.

Pin:

Ferguson i400s generuje 8mi místné číslo, které zadáte do routeru.

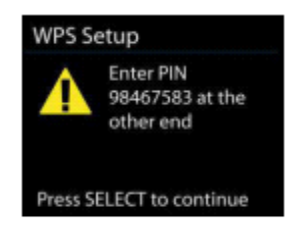

Přeskočit WPS:

Vložte heslo jako pro standartní kódování sítě. Pro více informací o nastavení WPS koukněte do manuálu Vašeho routeru.

Dokončení:

Ferguson i400s se připojí k vybrané síti. Zobrazí se – connected, pokud byl postup správný. Pokud ne, Ferguson i400s Vás vrátí na předešlou obrazovku

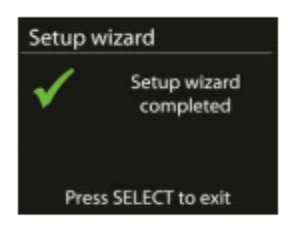

Zmáčkněte OK (scan) k potvrzení a přeskočte Wizard Setup.

## 5.2.2. Equaliser

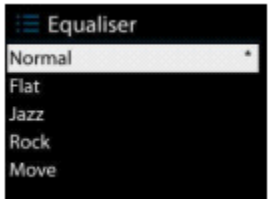

Tady je dostupných pár módu: Normal, Flat, Jazz, Rock, Move, classic, pop a News .

## 5.2.3. Network ( síť)

- Network wizard

Vstupte a vyhledejte AP SSID, pak vložte WEP/WPA heslo nebo vyberte Push Button/Pin/Sklip WPS k připojení bezdrátové sítě.

PBC Wlan nastavení

Zmáčkněte Tlačítko Configuration (konfigurace), slouží k připojení AP , která podporuje WPS (Wi-Fi Protected Setup).

• Shlédnutí nastavení

Shlédněte informace o současném připojení sítě : Aktivujte připojení, MAC adresu, Wlan region, DHCP, SSID, IP adresu, Subnet mask, Gateway address, Primární DNS a sekundární DNS.

• Wlan region

Vyberte Wlan region k optimalizaci připojení: Kanada, Španělsko, Francie, Japonsko, Singapur, Austrálie a Korea.

- Manuální nastavení: Vyberte bezdrátové, nebo drátové připojení a umožnění a nebo znemožnění DHCP ( Dynamic Host Configuration Protocol).
- Síťový profil

•

Ferguson i400s pamatuje poslední čtyři připojení sítě a automaticky se snaží připojit k nějaké z nich. Odtud můžete vidět seznam registrovaných sítí. Můžete smazat nechtěné sítě otáčením a mačkáním kolečka nebo "Enter" na ovládači, pak potvrďte Yes ke smazání.

• Udržení připojení k síti

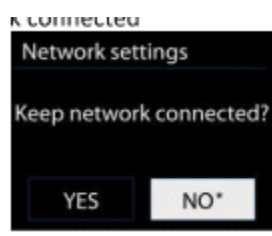

Pokud si vyberete mít síť připojenou, WiFi Vás neodpojí pokud jste ve Standby módu. Tato funkce dovoluje Ferguson i400s být připraven pro DLNA streamování v jakémkoliv operačním módu. Detaily pro DLNA streamování – v 5.6.

## 5.2.4. Čas/Datum

Nastavení času manuálně nebo automaticky, časový formát, časová zóna.

### 5.2.5. Jazyk

Výchozí jazyk je Angličtina, zvolte si jazyk podle Vašich preferencí.

### 5.2.6. Tovární nastavení

Tovární nastavení všech hodnot, které uživatel nastavil, data a času, konfigurace sítě apod. budou smazána. Nicméně aktuální softwarová verze Ferguson i400s se nesmaže.

### 5.2.7 Update Softwéru

Pokud je dostupný novější software, můžete být dotázán , jestli chcete aktualizovat. Pokud souhlasíte, nový software je stáhnut a instalován. Poznámka: Než začnete se softwarovou aktualizací, ujistěte se že Ferguson i400s je připojen v zásuvce. Vytažením kabelu ze zásuvky během aktualizace může nenávratně poškodit toto zařízení!

### 5.2.8. Info

Zobrazte firmware verzi a ID rádia.

5.2.9. blacklight ( podsvícení) – můžete změnit podsvícení ( například power a standby) na vysoké, střední a nebo nízké. Můžete nastavit časovou prodlevu přepnutí do standby, level podsvícení…

### 5.3. Internetové rádio

Ferguson i400s může přehrávat tisíce rádio stanic z celého světa přes internetové připojení. Pokud vyberete "internet radio", Ferguson i400s kontaktuje přímo Frontier Silicon Internet radio portal ( který je podporován v-tunerem) a nabídne seznam stanic. Portál také nabízí seznam oblíbených stanic, který si můžete přizpůsobit dle Vašich požadavků.

Portály také umožňují více seznamů favoritních stanic, které si můžete přizpůsobit.

Pokud právě chcete poslouchat internetovou stanici rádia ,můžete zmáčknout BACK a nebo šipku na ovládači k rychlému návratu poslední stanice menu, pak zmáčkněte a držte MENU/INFO k přechodu do prvního menu internetového rádiového módu.

Používejte tlačítka se smyboly PLAY a STOP k opětovnému spuštění a zastavení stanic.

### 5.3.1 Poslední poslouchané

Pokud se retartuje interntové rádio, pak bude hrát poslední vybraná stanice. K Nejposlouchanější stanice se objeví nahoře v seznamu.

### 5.3.2. Seznam stanic

Projděte si interntové vysílání k zorganizování v odlišných kategoriích. Loation, Genre, Popular a New. Můžete také najít stanici s heslem.

### 5.3.3 Oblíbené

Oblíbené jsou tříděné s interntovým rádio portálem a jsou dostupné skrze všechny internetové rádio registrované stanice na stejném účtu. Před oblíbeným může být použito rádio může být registrováno s internetovým rádio portálem.

K registrování vašeho Ferguson i400s, vyberte seznam stanic-Help- získat kód k unikátnímu rádiovému portálu, nenechte se zmást portálovým kódem a Rádio ID ze systémového nastavení.

Navštivte portál na [www.wifiradio-frontier.com](http://www.wifiradio-frontier.com/) , pokud je toto vaše první návštěva portálu, registrujte si nový účet, vstupní informace jsou následující:

- kód účtu

- vašee-mailová adresa
- heslo
- model rádia

Pokud už máte účet a přejete si přidat další rádio, přihlaste se k účtu a vyberte My preferences- přidat další Wi-Fi rádio.

Jednou je vaše rádio registrováno na portálu, můžete ihned užívat oblíbené internetové rádio a přidané stanice.

pro uložení přehrávané stanice jako oblíbené, stiskněte a podržte naviják nebo ENTER na dálkovém ovladači, na displeji se zobrazí "Oblíbené přidané". Stanice se zobrazí ve výchozím seznamu oblíbených stanic.

5.3.4. Moje přidané stanice

Událost přes internetový rozhlasový portál obsahuje tisíce stanic, možná budete chtít poslouchat stanice, které nejsou uvedeny. Můžete přidat vlastní prostřednictvím portálu.

5.3.5. Předvolby

Předvolby jsou uloženy v rádia a nemohou být zpřístupněny z jiných radiostanic.

Chcete-li uložit předvolbu internetového rádia, stiskněte a podržte tlačítko P, na displeji se zobrazí obrazovka Uložit předvolbu. vyberte jednu z 10 předvoleb pro uložení právě přehrávané stanice.

To select a preset, press P, then select one of the listed preset stations. When a preset station is playing, it shows \*n(\*1, \*2 etc) at the bottom of the screen.

1 to 10/0 on the remote control are for the use of preset station 1-10.

#### 5.3.6

nyní přehrává informace

Během přehrávání streamu se na obrazovce zobrazí jeho název a popis. Chcete-li zobrazit další informace, stiskněte tlačítko MENU / INFO.

Pokaždé, když stisknete tlačítko MENU / INFO, je další popis informací. Chcete-li zobrazit další informace, stiskněte tlačítko MENU / INFO.

Pokaždé, když stisknete tlačítko MENU / INFO, zobrazí se další sada informací, název / popis křižovatky, žánr / umístění, spolehlivost, kodek / vzorkovací frekvence, přehrávací vyrovnávací paměť a dnešní datum.

Spotify Connect

Použití tohoto zařízení se Spotify Connect

Lepší způsob, jak poslouchat doma

Služba Spotify Connect umožňuje přehrát Spotify prostřednictvím domácích reproduktorů nebo televizoru pomocí aplikace Spotify jako vzdálené.

Budete potřebovat Spotify Premium k použití Connect - viz detaily na druhé straně.

Krok 1. Přidejte reproduktory do sítě wifi (podrobnosti naleznete v uživatelských pokynech k produktu).

Krok 2. Spusťte aplikaci Spotify v telefonu, tabletu nebo počítači pomocí stejné sítě wifi, jak je uvedeno výše.

Krok3. Zahrajte si skladbu na Spotify a klikněte na "DISPLEJOVÉ ZAŘÍZENÍ".

Krok4. Vyberte si reproduktory a vaše hudba začne hrát nahlas ..

Další informace o tom, jak nastavit a používat aplikaci Spotiva Connect, naleznete na adrese [www.spotify.com/connect](http://www.spotify.com/connect)

Software Spotify podléhá licenci třetích stran, která se zde nachází <http://www.spotify.com/connect/third-party-licenses>

#### 5.5. Hudební přehrávač

Režim přehrávače hudby přehrává zvukové soubory ve formátu MP3, WMA, WAV, AAC nebo FLAC z počítače v místní síti.

Pokud již přehráváte hudební soubor, můžete stisknout tlačítko BACK na dálkovém ovladači namísto stisknutí a přidržením tlačítka MENU / INFO, abyste se rychle vrátili na poslední navštívenou větev stromu nabídek.

Pomocí šipky můžete přehrát předchozí nebo další stopu, stisknutím a přidržením přetočte zpět nebo rychle vpřed. Stiskněte šipku pro přehrání nebo pozastavení. Stisknutím tlačítka STOP zastavíte přehrávání a vrátíte se do seznamu skladeb.

#### Sdílené médium

Pokud jste nastavili sdílené médium, měli byste vidět entery skládající se z (název počítače) :( název sdíleného média). Pokud máte více počítačů pro sdílení počítačů, jsou uvedeny alternativy. Vyberte médium, které chcete přehrát.

Od tohoto okamžiku jsou nabídky generovány ze sdíleného mediálního serveru. První nabídka zobrazuje seznam typů médií, například hudbu, video, obrázky a seznamy skladeb. Ferguson i400s může přehrávat pouze hudbu a seznamy skladeb. K dispozici je také vyhledávací funkce, která vyhledá stopy podobným způsobem jako při vyhledávání internetového rádia.Od hudby existuje mnoho způsobů, jak vybrat skladby včetně žánru, interpreta, alba, skladatele a hodnocení. Jakmile zjistíte skladbu, kterou chcete přehrát, stiskněte naviják nebo ENTER na dálkovém ovladači. Krátkým stisknutím stopy se okamžitě přehrají.

Port USB je určen pouze pro přehrávání hudby, bez nabíjení.

### 5.5.3 Opakování / náhodné přehrávání

Můžete nastavit opakování skladeb nebo jejich přehrávání v náhodném pořadí. Stiskněte tlačítko SHUFFLE / REPEAT na dálkovém ovladači pro zapnutí / vypnutí funkce opakování. Stiskněte a podržte tlačítko SHUFFLE / REPEAT pro zapnutí / vypnutí náhodné funkce.

#### 5.5.4 Přehrávání informací

 Při přehrávání skladby se na obrazovce zobrazí skladba a interpreta. K dispozici je také ukazatel průběhu s údaji o uplynulém a celkovém čase. Ve spodní části obrazovky se v závislosti na zdroji zobrazí ikona UPnP nebo USB. Chcete-li zobrazit další informace, stiskněte tlačítko MENU / INFO.

Pokaždé, když stisknete tlačítko MENU / INFO, zobrazí se další sada informací, která se bude pohybovat po informacích: stopa / interpreta / průběh / čas stopy, alba, kodek / vzorkovací frekvence, přehrávací vyrovnávací paměť a dnešní datum. Obal alba skladby z hudebního serveru je podporován, zatímco kryt alba z USB není podporován.

#### 5.6 DMR (DLNA Streaming)

Sdílená hudba v sekci 5.5.1 je způsob, jak streamovat hudbu, který hledáte v seznamu a řídíte přehrávání od Fergusonu i400. Toto téma představí další způsob, jak dělat hudbu ctreaming, který není nutné ovládat přehrávání na Fergusoni400s.

Můžete sdílet hudební soubory z počítače, mobilního zařízení Android nebo tabletu a přímo používat počítač, mobilní zařízení Android, tablet nebo IPhone / iPad pro ovládání přehrávání hudby na zařízení Ferguson i400. Je to jednoduché nazývané DLNA streaming.

#### 5.6.1 Ovládání na PC

Požadavky na systém PC pro systém DLNA jsou Windows 7 a Windows Media Player 12. nastavení jako belows:

Nejprve sdílejte médium na počítači s Ferguson i400s.

Ovládací panel - Síť a internet - Centrum sítí a sdílení - možnosti streamování médií

Otevřete program Windows Media Player a povolte tak vzdálené ovládání přehrávače

Klepněte pravým tlačítkem myši na libovolnou hudbu v knihovně a zvolte možnost Přehrát do zařízení Ferguson i400s.

Pro streamování se objeví box přehrávání hudby.

5.6.2 Ovládání na Smartphone / Tablet

Pokud používáte mobilní zařízení Android, tablet nebo iPhone / iPad, můžete vyhledávat a instalovat libovolné bezplatné nebo komerční DLNA aplikace ze služby Google Play nebo Apple Store.

Doporučuje se používat aplikaci BubbleUPnP v mobilních zařízeních Android, tabletech nebo iPhone / iPad.

Postupy pro přehrávání sdílené hudby v aplikaci jsou následující:

1. Jako přehrávač vyberte volbu Frerguson i400s.

2. Vyberte hudební server a vyberte hudbu.

POZNÁMKA: Některé aplikace nemusí podporovat streamování hudby z iPhone / iPod, ale aplikace iPhone / iPod culd se stále používá k ovládání streamování hudby z jiných serverů. SomeApps může dovolit hrát hudbu pro více hráčů najednou. Některé aplikace mohou vytvořit seznam skladeb, pokud si vyberete několik hudebních souborů.

Přečtěte si vlastní pokyny k softwaru nebo aplikacím, které používáte, pokud je potřeba, využívat streaming DLNA.

5.7. DAB

Režim DAB přijímá digitální rozhlas DAB / DAB + a zobrazuje informace o stanici, proudu a přehrávání stopy.

5.7.1. skenování stanic

Při prvním výběru režimu rádia DAB nebo pokud je seznam stanic prázdný, Ferguson i400s automaticky provede úplné skenování, aby zjistil, které stanice jsou dostupné. Možná budete muset spustit skenování ručně, abyste aktualizovali seznam stanic z jednoho z následujících důvodů:

- Stávající stanice se čas od času mění.

- Pokud nebyl příjem pro původní skenování dobrý, může to mít za následek prázdný nebo neúplný seznam dostupných stanic.

- Pokud máte špatný příjem některých stanic (burbling), možná byste chtěli vypsat pouze stanice s dobrým signálem.

Chcete-li spustit skenování ručně, zvolte Úplné skenování. Chcete-li skenovat pouze stanice s dobrým signálem, zvolte Local scan.

Jakmile je skenování dokončeno, rádio zobrazí seznam dostupných stanic. Chcete-li odstranit stanice, které jsou uvedeny, ale nikoli neplatné, zvolte Zrušit neplatnost. Otáčením navigačního navijáku zobrazíte seznam stanic a stisknutím tlačítka vyberte. Po zvolení se stanice přehraje a na obrazovce se zobrazí informace o stanici, skladbě nebo přehlídce vysílání.

### 5.7.2 Předvolby

Chcete-li uložit předvolbu DAB, podržte stisknuté tlačítko P, dokud se na displeji neobjeví obrazovka Uložit předvolbu. Zvolte jednu z 10 předvoleb, chcete-li uložit právě přehrávanou stanici.

Chcete-li zvolit předvolbu, stiskněte krátce tlačítko P a vyberte jednu z uvedených přednastavených stanic. Když se přehrává přednastavená stanice, zobrazí se v pravém dolním rohu obrazovky \* n (\* 1, \* 2 atd.).

1to10 / 0 na dálkovém ovladači slouží k použití přednastavené stanice 1-10.

### 5.7.3 Nyní přehráváte informace

Během přehrávání streamu se na obrazovce zobrazí jeho název a DLS (Dynamic Label Segment) informace vysílané stanicí poskytující informace v reálném čase, jako je název programu, název skladby a detaily kontaktu. Stereofonní vysílání je označeno ikonou a v horní části obrazovky. Chcete-li zobrazit další informace, stiskněte tlačítko MENU / INFO.

Pokaždé, když stisknete tlačítko MENU / INFO, zobrazí se další sada informací, cyklus přes text DLS, typ programu, název / frekvenci souboru, sílu signálu / chybovost, bitovou rychlost / kodek / kanály a dnešní datum.

#### 5.7.4 Nastavení

### - Komprese dynamického rozsahu (DRC)

Pokud posloucháte hudbu s vysokým dynamickým rozsahem v hlučném prostředí, možná budete chtít komprimovat audio dynamický rozsah. Toto dělá tiché zvuky hlasitější a hlasité zvuky jsou tišší. DRC můžete změnit jako vypnutou, nízkou nebo vysokou.

### - Pořadí stanic

Můžete vybrat pořadí seznamu stanic DAB buď alfanumerický, soubor nebo platný.

Soubor obsahuje seznam stanic vysílaných společně na stejném souboru. Platné seznamy platných stanic nejdříve, alfanumericky a pak mimo stanic.

#### 5.8 FM

Režim rádia FM přijímá analogové rádio z pásma FM a zobrazí informace o stanicích RDS (Radio Data System) a byly vysílány. Chcete-li nalézt stanici, stiskněte naviják nebo OK (SCAN) na dálkovém ovladači. Displej frekvence začne fungovat, protože Ferguson i400s naskenuje pásmo FM. Případně můžete skenovat nahoru nebo dolů stisknutím a podržením tlačítek šipky ručně rychlým stisknutím nebo otáčením navijáku.

#### 5.8.1 Předvolba

Chcete-li uložit předvolbu FM, podržte stisknuté tlačítko P, dokud se na displeji neobjeví obrazovka Uložit předvolbu. Zvolte jednu z 10 předvoleb, chcete-li uložit právě přehrávanou stanici.

Chcete-li zvolit předvolbu, stiskněte krátce tlačítko P a vyberte jednu z uvedených přednastavených stanic. Když se přehrává přednastavená stanice, zobrazí se v pravém dolním rohu obrazovky \* n (\* 1, \* 2 atd.).

1to10 / 0 na dálkovém ovladači slouží k použití přednastavené stanice 1-10.

### 5.8.2 Nyní přehráváte informace

Během přehrávání streamu se na displeji zobrazí jeho frekvence nebo pokud jsou dostupné informace o RDS, název stanice a další informace o RDS, jako je název programu, název skladby a podrobnosti o kontaktu. Pokud nejsou k dispozici žádné informace, zobrazí se pouze frekvence. Stereofonní vysílání je označeno ikonou v horní části obrazovky. Chcete-li zobrazit další informace o vysílání, stiskněte tlačítko MENU / INFO.

Pokaždé, když stisknete tlačítko MENU / INFO, zobrazí se další sada informací, cyklus přes text RDS, další text RDS (typ stanice / program), frekvenci a dnešní datum.

#### 5.8.3 Nastavení

### - Nastavení skenování

Ve výchozím nastavení se skenování FM zastaví na libovolné stanici, která je dostupná. To může mít za následek špatný poměr signálu k šumu (syčení) ze slabých stanic. Chcete-li

změnit nastavení skenování tak, aby se zastavilo pouze na stanicích s dobrou silou signálu, vyberte možnost Ano poté, co jste zvolili pouze silnou stanici?

#### - Nastavení zvuku

Všechny stereofonní stanice jsou reprodukovány stereofonně. U slabých stanic to může mít za následek špatný poměr signálu k šumu. Chcete-li přehrávat slabé stanice v režimu mono, zvolte slabý příjem FM: Poslouchejte pouze mono a pak YES.

#### 5.9 Bluetooth

V režimu bluetooth vstoupí Ferguson i400s do režimu párování automaticky. Můžete zapnout Bluetooth pro vaše zařízení Bluetooth a vyhledat rádio Ferguson i 400s pro párování. Když Ferguson i400s čeká na párování, v dolní části bliká ikona Bluetooth. Pokud je párování úspěšné, byl to zvukový signál a ikona Bluetooth se stala stabilní.

Ovládejte přehrávání hudby z vašeho zařízení Bluetooth. Odpojte od zařízení Ferguson i400s, stiskněte a podržte tlačítko MENU / INFO a zvolte BT disconnect (Odpojení BT) nebo stiskněte a přidržte tlačítko P pro zrušení spárování Bluetooth.

### 5.10 CD

Ferguson i400s dokáže přehrávat disky CD-R / CD-RW ve formátu CD-DA, které byly dokončeny \* po dokončení nahrávání. Může se stát, že některé disky CD-R / CD-RW nebudou přehrát z důvodu špatného záznamu a velké změny v kvalitě disku CD-R / CD-RW.

- Dokončení umožňuje přehrávání disků CD-R / CD-RW na přehrávačích zvuku. Disk, který nebyl dokončen, může mít k počítači přidané informace, ale nemusí být vždy možné přehrávat.

Vložte disk s tištěnou stranou nahoru do slotu pro CD. Disk bude automaticky načten. Jednotka zkontroluje typ CD a načte jeho seznam skladeb. Na displeji se zobrazí údaj "Načítání" a poté "Čtení".

#### 5.10.1 Přehrávání ¨

použijte šipky pro přehrání předchozí nebo další skladby, podržte stisknuté tlačítko pro převíjení vzad nebo rychlý posun vpřed.

Stisknutím značku PLAY pozastavíte stopu. Opět stiskněte tlačítko pro obnovení. Stisknutím tlačítka STOP zastavte stopu.

Chcete-li CD vyjmout, stiskněte šipku nahoru. Yu může stisknout číslo kay pro přechod na vybranou stopu.

#### 5.10.2 Opakování / náhodné přehrávání

Stiskněte tlačítko SHUFFLE / REPEAT na dálkovém ovladači pro výměnu mezi normálním přehráváním, opakujte jeden, opakujte všechny (a zopakujte složku pro MP3 / WMA CD). Stiskněte a podržte tlačítko SHUFFLE / REPEAT pro zapnutí / vypnutí funkce náhodného.

#### 5.10.3 Programování stop na CD

Nejprve zastavte přehrávání, pokud se přehraje nějaká skladba.

Stiskněte tlačítko P pro programování.

Nastavte první programovací stopu, pomocí šipky vyhledejte skladbu. Stisknutím navijáku nebo OK (SKENOVÁNÍ) potvrďte a nastavte další programovací stopu. Opakujte kroky. Po dokončení programování stiskněte tlačítko P. Stisknutím tlačítka PLAY spusťte přehrávání naprogramovaných skladeb.

#### 5.10.4 MP3 / WMA CD

Ferguson i400s dokáže přehrávat disky CD-R a CD-RW obsahující soubory MP3 a WMA. V této části se předpokládá, že soubor je ekvivalentní skladbě CD.

Ovládací prvky pro přehrávání jsou stejné jako u 5.10.1 až 5.10.4 Ferguson i400s umožňuje vynechat složku stisknutím FOLDER UP nebo FOLDER DOWN na dálkovém ovladači. Bude přehrán první soubor další nebo předchozí složky.

MP3 / WMA CD nesmí obsahovat více než 512 souborů a ne více než 99 složek. Soubory MP3 a WMA by měly být vytvořeny se zvukovou vzorkovací frekvencí 44,1 kHz (to je normální pro soubory vytvořené z audio obsahu CD).

Podporovány jsou rychlosti přenosu dat ve formátu MP3 a WMA až 320 kilobitů za sekundu. WMA Soubory bez ztráty nejsou podporovány. Jednotka nebude přehrávat soubory, které zahrnují ochranu digitálních práv (DRM).

Při spalování disků CD-R a CD-RW se zvukovými soubory mohou vzniknout různé problémy, které by mohly vést k problémům s přehráváním. Obvykle jsou tyto problémy způsobeny špatným psaním CD nebo zvukovým kódovacím softwarem nebo hardwarovými nastaveními zapisovačky CD počítačů nebo použitým CD. Pokud dojde k takovým problémům, obraťte se na zákaznické služby vašeho výrobce CD nebo na výrobce softwaru nebo se podívejte do příslušné dokumentace k produktu. Při vytváření zvukových disků CD

pečlivě dodržujte všechny právní předpisy a zajistěte, aby nedošlo k porušení autorských práv nebo třetích stran.

### 5.11 AUX IN

Režim Aux in přehrává zvuk z externího zdroje, například z přehrávání MP3

. Přehrávání zvuku v režimu AUX:

- Otočte hlasitost dolů jak na zařízení Ferguson i400, tak i na zdroj audio zařízení.

- Připojte externí zvukový konektor ke konektoru Aux v 3,5 mm stereo zásuvce.

- Stiskněte tlačítko Vypínač nebo MODE na dálkovém ovladači, když se přesunete na AUX a stiskněte naviják nebo OK (SCAN) na dálkovém ovladači

- Upravte hlasitost přístroje Ferguson i400s (a v případě potřeby i zdroj zvuku) podle potřeby.

## 5.12 Spánek

Chcete-li nastavit časovač vypnutí, zvolte možnost Spánek v hlavní nabídce. Zvolte z režimu spánku vypnuto, 15 MIN, 30 MIN, 45 MIN nebo 60 MIN.

Jakmile zvolíte dobu spánku, systém se vrátí do hlavní nabídky. Stisknutím a přidržením tlačítka MENU / INFO se vrátíte na obrazovku Přehrávání.

### 5.13 Alarm

K dispozici jsou dva všestranné budíkové alarmy s funkcí snooze a funkce spánku, která po uplynutí nastaveného času vypne systém. Každý alarm může být nastaven tak, aby mohl začít v určitém režimu.

Zvolte Alarm v hlavním menu pro nastavení nebo změnu alarmu.

Zvolte možnost Alarm v hlavním menu pro nastavení nebo změnu alarmu.

Zvolte číslo alarmu (1 nebo 2) a nakonfigurujte následující parametry:

- Zapnout: zapnuto / ff,

-Frekvence: Denní, Jednou, Víkendy nebo Pracovní dny,

- Čas,

- Režim: Bzzer, Internet Radio, Spotify, DAB nebo FM,

Předvolba: Poslední poslouchání 1-10, Předvolba

- Hlasitost 0-20

Chcete-li nové nastavení aktivovat, přejděte dolů a vyberte možnost Uložit.

Na obrazovce se zobrazují aktivní alarmy s ikonou vlevo dole.

Po uplynutí nastavené doby se ozve poplach. Chcete-li dočasně ticho, stiskněte libovolné tlačítko na jednotce nebo tlačítko na dálkovém ovladači s výjimkou režimu napájení nebo napájení. Můžete změnit období odložení. Po uplynutí nastaveného času se rádio vrátí do pohotovostního režimu, bliká ikona tlumeného alarmu.

Stisknutím a podržením režimu napájení nebo zapnutím dálkového ovladače vypněte budík.

5.14 Další funkce

Sluchátkový jack

Ferguson i400s jsou vybaveny konektorem pro sluchátka, abyste mohli pokračovat v užívání hudby v různých prostředích, jako je například hlučné pozadí nebo v oblasti, která vyžaduje, aby každý z nás mlčel.

Před nasazením sluchátek doporučujeme snížit hlasitost. Po správném umístění sluchátek zvedněte hlasitost na požadovanou úroveň.

#### 5.14.2 Net Remote (UNDOK)

zařízení poskytuje funkci NetRemote smartphone nebo tablet v systémech iOS nebo Android. Stažením přidělené aplikace s názvem UNDOK můžete zobrazit všechny režimy nebo internetové rádio, Spotify Connect, Hudební přehrávač, DAB, FM a AUX IN.

Vyhledejte UNDOK z obchodu Google Play nebo Apple Store a nainstalujte jej do smartphonu nebo tabletu.

QR kód pro stažení aplikace:

Google Play:

oblázek QR kódů z původního návodu

Před použitím aplikace UNDOK se ujistěte, že zařízení a smartphone / tablet jsou ve stejné síti Wifi.

Spusťte aplikaci. Aplikace inicializuje a prohledává internetové rádio v síti. Klepnutím na internetový rádio připojte NetRemote.

Jakmile smartphone / tablet přistoupí k zařízení, budou automaticky při příštím otevření aplikace automaticky připojeni.

Vyberte požadovaný režim na hlavní stránce. Zvolený režim pak můžete ovládat současně ve smartphonu / tabletu i na displeji přístroje.

Klepnutím přejdete do pohotovostního režimu. Klepnutím znovu nebo probuzením přejdete do provozního režimu.

Klepnutím na tlačítko Procházet zobrazte.

Internet Radio

Procházejte seznam stanic, vyberte stanice a zobrazte rolovací text stanice z aplikace.

- Spotify connect (viz kapitola 5.4)

Přejděte do aplikace Spotify a vyberte hudbu ze seznamu skladeb Spotify.

Klepněte na ikonu Spotify v aplikaci Spotify a vyberte preferované zařízení (Ferguson i400s). Mělo by se zobrazit v aplikaci Spotify. Jakmile bude vybrána, do zařízení bude přehrávána hudba.

- Hudební přehrávač

Procházení hudebních souborů ze sdílených médií, výběr hudby z aplikace.

- DAB

Procházení naskenovaných stanic DAB +, výběr stanic a zobrazení rolovacího textu stanice z aplikace.

Ruční vyhledávání nebo vyhledávání stanic z aplikace.

Ruční vyhledávání nebo skenování stanice z aplikace.

Z aplikace můžete také ovládat ovládání STANDBY / ON EQUALIZER, CHANGE PIN a RENAME zařízení v nabídce NASTAVENÍ pro nastavení CHANGE PIN, viz také část 5.2.3

Rádio VIS je kanál vysílatelů, který umožňuje prezentaci prezentací přes internet. Prezentace služby RadioVIS se zobrazují jako prezentace DAB +, jsou úzce spjaty s vysílanou zvukovou službou. Nicméně je v některých zemích po celém světě dostupné pouze. (Více

informací o vysílání naleznete na stránkách radioDNS.org.) Jakmile je v aplikaci povoleno funkce RadioVIS a prezentace jsou dostupné, prezentace se zobrazí v režimu přehrávání v režimu DAB nebo v režimu FM v aplikaci NetRemote.

POZNÁMKA: Uvědomte si, že pokud je s přístrojem přístupný jiný smartphone / tablet s aplikací ve stejné síti, původní připojení bude odpojeno.

•